## بالصور∏ طريقة الحصول على ويندوز 10 مجانًا

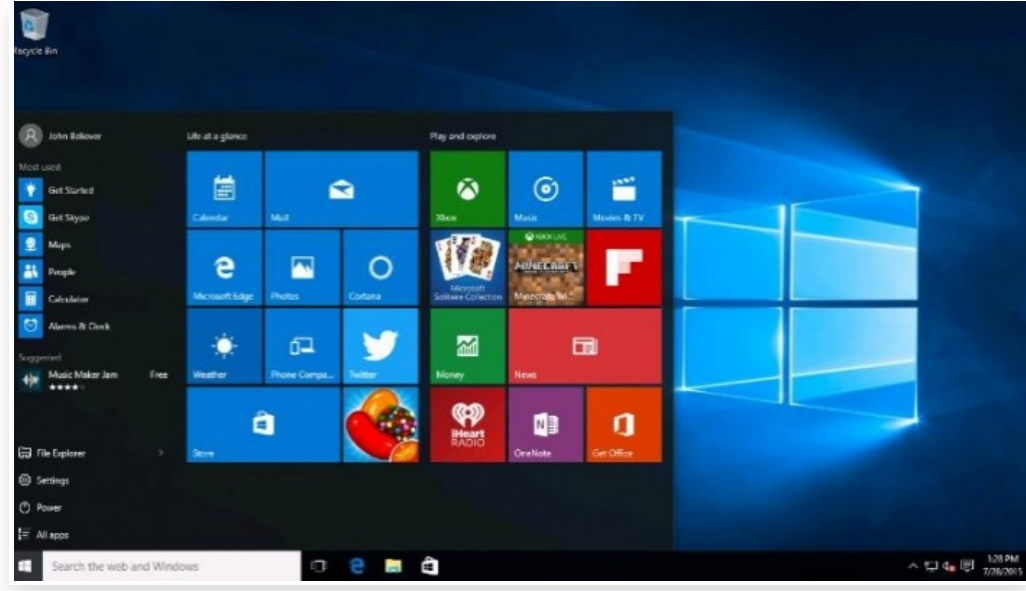

الاثنين 3 أغسطس 2015 12:08 م

أطلقت مايكروسوفت، شركة البرمجيات الأمريكية، الإصدار الأخير من سلسلة نظام التشغيل "ويندوز" الخاصة بها، والذي يحمل اسم "ويندوز 10"، الأسبوع الماضي

وأتـاحت مـايكروسوفت الإصـدار الأخير من "وينـدوز 10" مجانـا لمـدة عـام كامـل، وذلك لمسـتخدمي نظامي التشـغيل "وينـدوز 7" و"ويندوز 8".

وللحصول عليه يمكن اتباع التالي:

-1 السماح للتحديثات والموافقة على تثبيت أي من التحديثات الإلزامية على أي من النظامين.

-2 بعد الانتهاء من تثبيت بعض التحديثات الإلزامية، سيظهر للمستخدم أيقونة توافر نظام ويندوز .10

-3 الآن يجب أخذ نسخة احتياطية من الملفات المهمة، وتهيئة النظام لتثبيت النظام الجديد.

-4 الضغط على أيقونة توافر النظام التي ظهرت بعد التحديث.

-5 سـتعرض لك الشـركة بعض مميزات النظام الجديـد، والتي تكمل بإصـلاح الأخطاء البرمجيـة بالإصـدارات السابقـة، توفير أيقونة "ابدأ" التي سبق وقامت الشركة بإلغائها في نظام ويندوز 8، بالإضافة إلى توافر متصفح إنترنت جديد، وغيرها.

-6 يبدأ النظام في التحميل والذي يبلغ مساحته 5.5 جيجا، ومن ثم إجراء بعض اللمسات الأخيرة للانتهاء من تثبيت النظام.

يُذكر أن هذا العرض سار لمدة عام واحد ولمستخدمي نظامي التشغيل ويندوز 7 وويندوز8، وبعد انتهاء فترة العرض سيتوجب على من يريد النظام دفع مبلغ 119 دولارا للحصول عليه.